### 5. Introduction to Procedures

#### Topics:

The module SimpleGraphics

Creating and Showing figures

Drawing Rectangles, Disks, and Stars

Optional arguments

**Application Scripts** 

### Procedures

We continue our introduction to functions with a focus on procedures.

Procedures are functions that do not return a value.

Instead, they "do something."

Graphics is a good place to illustrate the idea.

# The Module SimpleGraphics Has Eight Procedures

SimpleGraphics.py MakeWindow ShowWindow DrawRect DrawDisk DrawStar DrawLineSeg DrawText Title

We will use this module to make designs that involve rectangles, disks, stars, etc

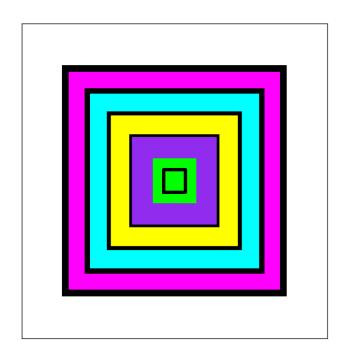

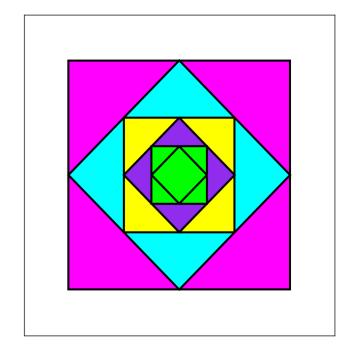

Looks like we will be able to draw tilted rectangles

How does color work?

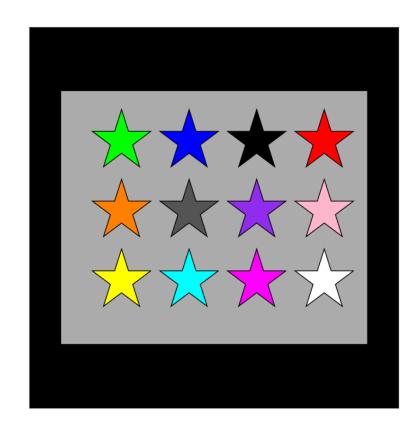

What
if we
had
100 rows
each with
100 stars?

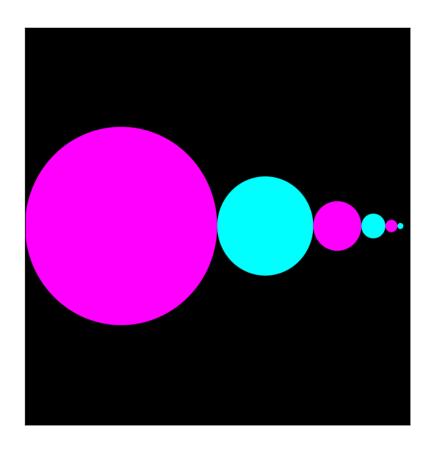

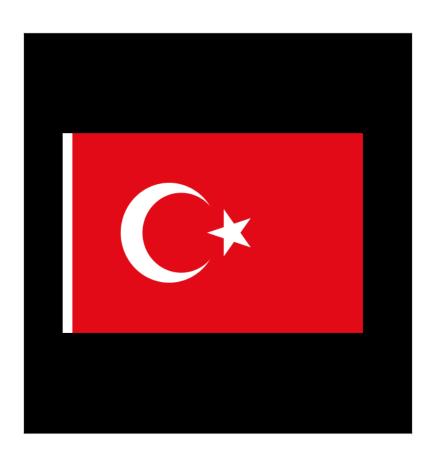

Let's write a function to draw this:

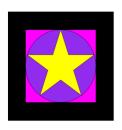

And then apply it two times:

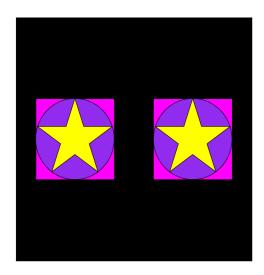

## After We Learn About Iteration...

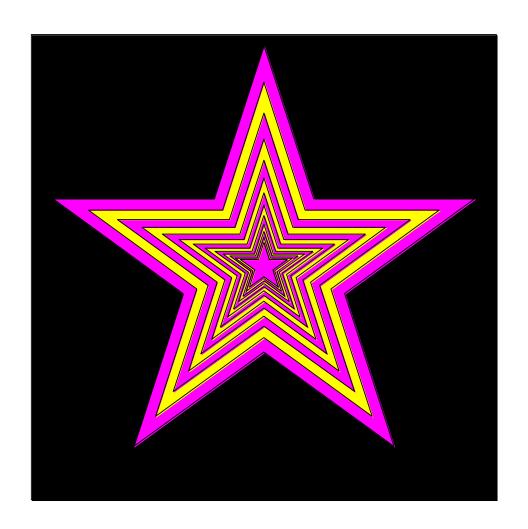

### After We Learn About Iteration...

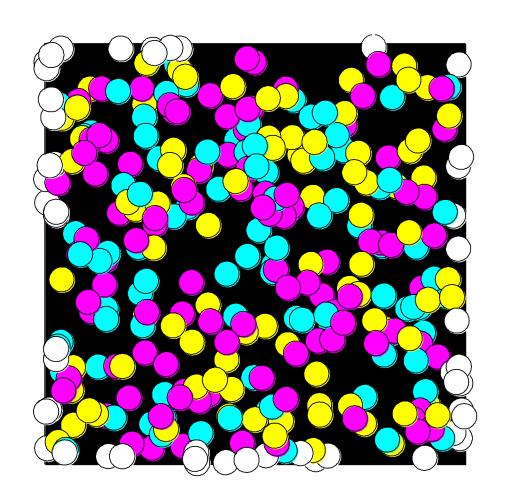

## After We Learn About Recursion...

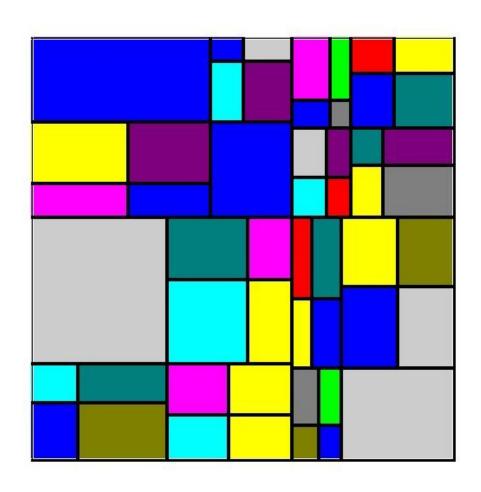

# A Quick Tour Through the SimpleGraphics Module

We now show how to use the eight procedures in SimpleGraphics:

MakeWindow

ShowWindow

DrawRect

DrawDisk

DrawStar

DrawLineSeg

DrawText

Title

Each of these procedures has several "options." We do not cover everything in the lecture slides. Labs and demoscripts cover these procedures in greater detail.

# First: Create a Figure Window

You cannot create any designs until you have a figure into which you can "drop" rectangles, disks, and stars.

```
from SimpleGraphics import *
n = 5
MakeWindow(n)
```

Here we have created a figure with labeled axes that is ready to display things in the square defined by

-5<=x<=+5, -5<=y<=5

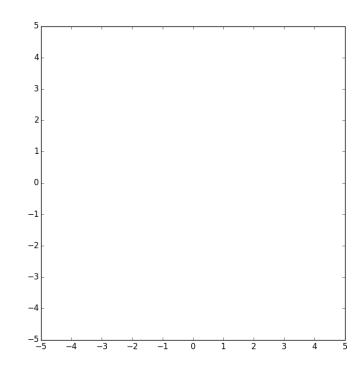

from SimpleGraphics import\*
n = 5
MakeWindow(n,bgcolor=PURPLE)

The "default" is to "paint" the figure window white.

So this is what you must do to set the background color to something different.

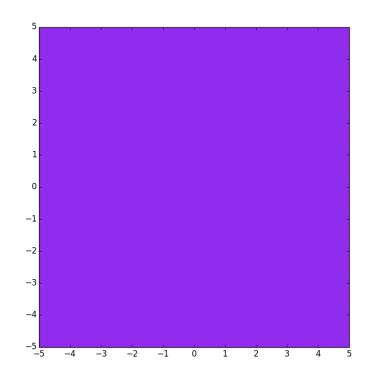

from SimpleGraphics import\*
n = 5
MakeWindow(n,labels=False)

The "default" is to label the axes.

So this is what you must do to suppress the labeling.

## Color in simpleGraphics

The module has thirteen "built-in" colors.

If a SimpleGraphics procedure wants a color, just "hand over" one of these:

YELLOW PURPLE CYAN ORANGE

RED BLUE GREEN MAGENTA

PINK WHITE BLACK LIGHTGRAY

**DARKGRAY** 

```
from SimpleGraphics import*
n = 5
MakeWindow(n,labels=False,bgcolor=ORANGE)
```

You can turn off labeling and specify a color in the same call to MakeWindow.

# Optional Arguments

The function MakeWindow has four arguments.

Three of the arguments are "optional".

When there are several optional arguments, their order is immaterial. These are equivalent:

MakeWindow(n,labels=False,bgcolor=ORANGE)
MakeWindow(n,bgcolor=ORANGE,labels=False)

# Let's Draw a Rectangle with DrawRect

#### You must tell DrawRect

- the center of the rectangle.
- the horizontal dimension of the rectangle
- the vertical dimension of the rectangle

#### You have the option of telling DrawRect

- the fill color
- the width of the perimeter highlight
- the color of the perimeter highlight
- the rotation angle

```
from SimpleGraphics import*
MakeWindow(5,bgcolor=YELLOW)
x=0; y=0; L=5; W=3
DrawRect(x,y,L,W)
ShowWindow()
```

Nothing is actually displayed until this command is executed. More later.

The default is a rectangle with no fill color. So all you get is the perimeter.

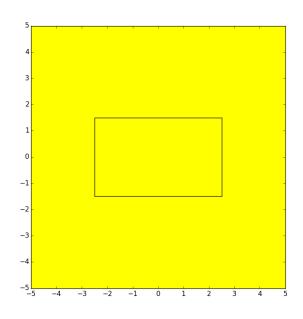

```
from SimpleGraphics import*
MakeWindow(5,bgcolor=YELLOW)
x=0; y=0; L=5; W=3
DrawRect(x,y,L,W,FillColor=MAGENTA)
ShowWindow()
```

Use the optional color argument to specify a fill color.

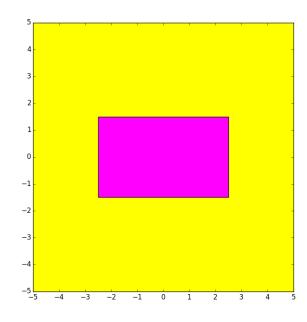

```
from simpleGraphics import*
MakeWindow(5,bgcolor=YELLOW)
x=0; y=0; L=5; W=3
DrawRect(x,y,L,W,FillColor=MAGENTA,EdgeWidth=6)
ShowWindow()
```

Use the optional EdgeWidth argument to specify the boldness of the perimeter highlight. The default is EdgeWidth = 1

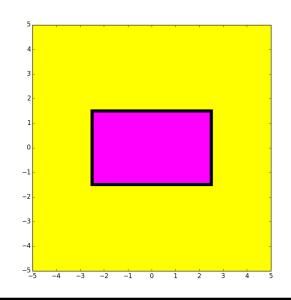

```
from SimpleGraphics import*
MakeWindow(5,bgcolor=YELLOW)
x=0; y=0; L=5; W=3
DrawRect(x,y,L,W,color=MAGENTA,theta=30)
ShowWindow()
```

Use the optional theta argument to specify the counterclockwise rotation of the rectangle about its center. (Angle in degrees.)

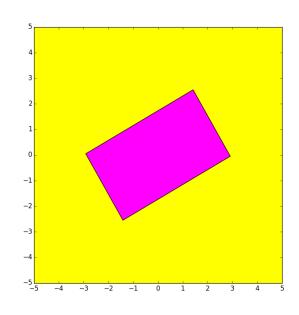

## Let's Write a Script to Do This

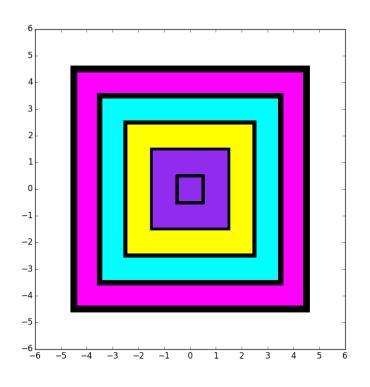

The squares are 9x9, 7x7, 5x5, 3x3,and 1x1.

## Nested Squares

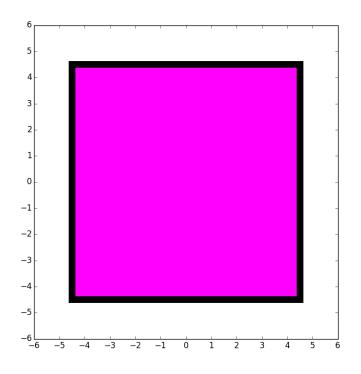

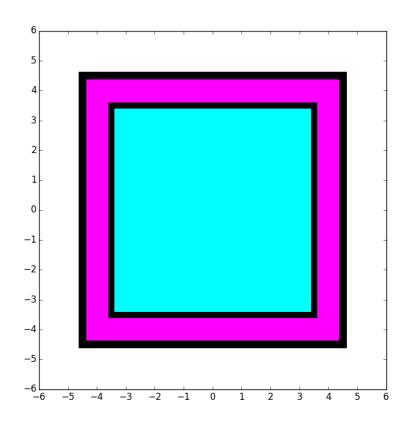

## Nested Squares

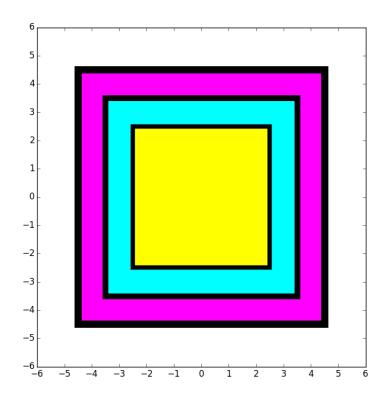

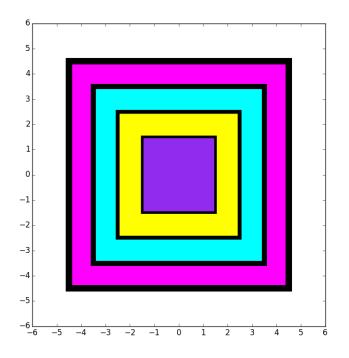

## Nested Squares

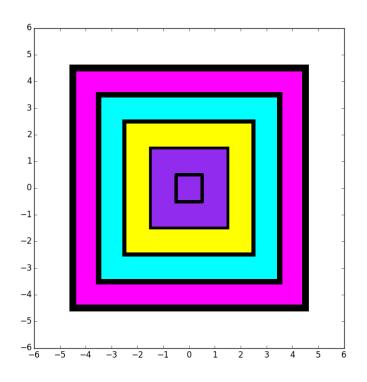

DrawRect(0,0,1,1,EdgeWidth=5)

## Nested Squares

```
MakeWindow(6,bgcolor=WHITE)
DrawRect(0,0,9,9,FillColor=MAGENTA,
                            EdgeWidth=10)
DrawRect(0,0,7,7,FillColor=CYAN,
                            EdgeWidth=8)
DrawRect(0,0,5,5,FillColor=YELLOW,
                            EdgeWidth=6)
DrawRect(0,0,3,3,FillColor=PURPLE,
                            EdgeWidth=4)
DrawRect(0,0,1,1,EdgeWidth=5)
ShowWindow()
```

# Let's Draw a Disk with DrawDisk

#### You must tell DrawDisk

- the center of the disk.
- the radius of the disk

#### You have the option of telling DrawDisk

- the fill color
- the width of the perimeter highlight
- the color of the perimeter highlight

#### DrawDisk

```
from SimpleGraphics import*
MakeWindow(5,bgcolor=YELLOW)
x=0; y=0; r=4
DrawDisk(x,y,r)
ShowWindow()
```

The default is a circle with no fill color. So all you get is the perimeter.

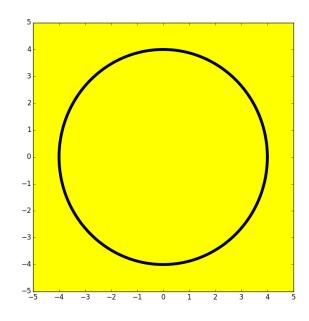

#### DrawDisk

```
from SimpleGraphics import*
MakeWindow(5,bgcolor=YELLOW)
x=0; y=0; r=4
DrawDisk(x,y,r,FillColor=MAGENTA)
ShowWindow()
```

Use the optional color argument to specify a fill color.

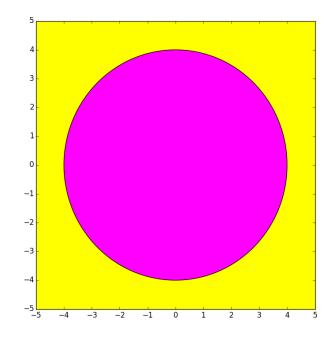

#### DrawDisk

```
from SimpleGraphics import*
MakeWindow(5,bgcolor=YELLOW)
x=0; y=0; r=4
DrawDisk(x,y,r,FillColor=MAGENTA,EdgeWidth=6)
ShowWindow()
```

Use the optional EdgeWidth argument to specify the boldness of the perimeter highlight. The default is EdgeWidth = 1

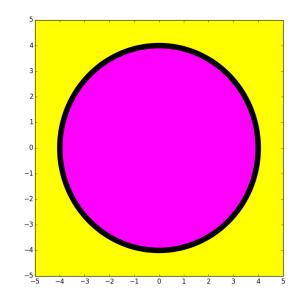

## Let's Draw This

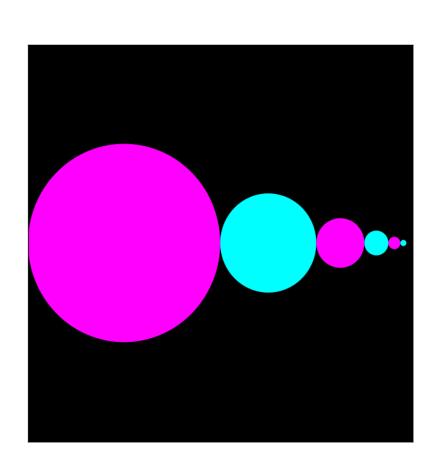

#### Rules:

Big circle center at (-4,0) with radius 4.

Circles are tangent to each other. Centers on x-axis.

Each circle has half the radius of its left neighbor.

## Draw the First Disk

```
x = -4
r = 4
DrawDisk(x,0,r,FillColor=MAGENTA,EdgeWidth=0)
```

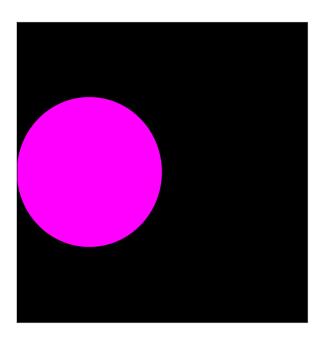

### Draw the Second Disk

```
x = x + 1.5*r
r = r/2
DrawDisk(x,0,r,FillColor=CYAN,EdgeWidth=0)
```

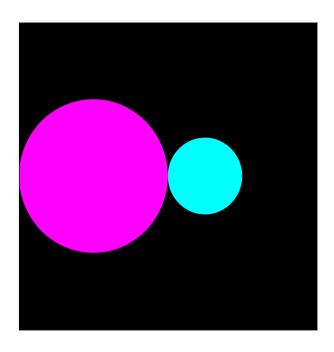

## Draw the Third Disk

```
x = x + 1.5*r
r = r/2
DrawDisk(x,0,r,FillColor=MAGENTA,EdgeWidth=0)
```

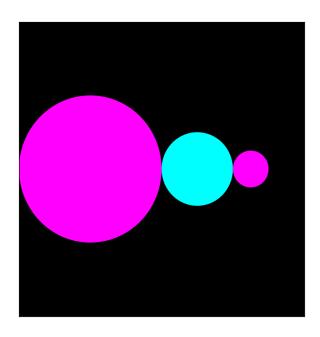

## Overall

```
x = -4; r = 4
DrawDisk(x,0,r,FillColor=MAGENTA,EdgeWidth=0)
x = x + 1.5*r; r = r/2
DrawDisk(x,0,r,FillColor=CYAN,EdgeWidth=0)
x = x + 1.5*r; r = r/2
DrawDisk(x,0,r,FillColor=MAGENTA,EdgeWidth=0)
x = x + 1.5*r; r = r/2
DrawDisk(x,0,r,FillColor=CYAN,EdgeWidth=0)
```

Notice the repetition of the x and r updates. Simpler than figuring the centers and radii "by hand". Also gets us ready for loops.

# Let's Draw a Star with DrawStar

#### You must tell DrawStar

- the center of the star.
- the radius of the star

#### You have the option of telling DrawStar

- the fill color
- the width of the perimeter highlight
- the color of the perimeter highlight
- the rotation angle

```
from SimpleGraphics import*
MakeWindow(5,bgcolor=YELLOW)
x=0; y=0; r=4
DrawStar(x,y,r)
ShowWindow()
```

The default is a star with no fill color. So all you get is the perimeter.

Note: the radius of a star is the distance from its center to any tip.

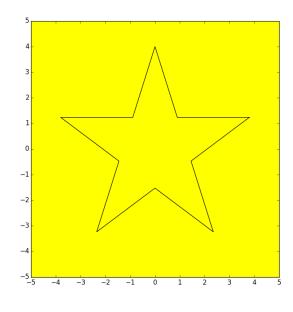

```
from SimpleGraphics import*
MakeWindow(5,bgcolor=YELLOW)
x=0; y=0; r=4
DrawStar(x,y,r,FillColor=MAGENTA)
ShowWindow()
```

Use the optional color argument to specify a fill color.

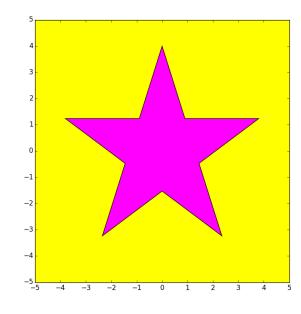

```
from SimpleGraphics import*
MakeWindow(5,bgcolor=YELLOW)
x=0; y=0; r=4
DrawStar(x,y,r,FillColor=MAGENTA,EdgeWidth=6)
ShowWindow()
```

Use the optional EdgeWidth argument to specify the boldness of the perimeter highlight. The default is EdgeWidth = 1

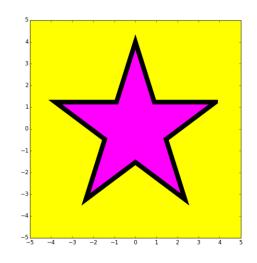

```
from SimpleGraphics import*
MakeWindow(5,bgcolor=YELLOW)
x=0; y=0; r=4
DrawStar(x,y,r,FillColor=MAGENTA,theta=18)
ShowWindow()
```

Use the optional theta argument to specify the counterclockwise rotation of the rectangle about its center. (Angle in degrees.)

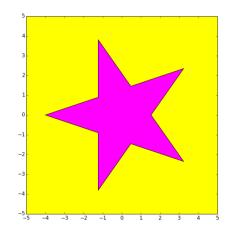

# Let's Draw a Line Segment with DrawLineSeg

You must tell DrawLineSeg

- the first endpoint of the segment
- the second endpoint of the segment

You have the option of telling DrawLineSeg

- the color of the segment
- the line width of the segment

### DrawLineSeg

The default line color is BLACK.

The default line width is 1.

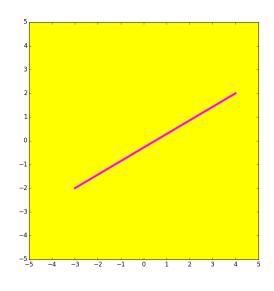

# Let's "Draw" Text with DrawText

You must tell DrawText

- the location of the text.
- the text (a string) that is to be displayed

You have the option of telling DrawText

- the color of the text
- the size of the font

#### **DrawText**

```
from SimpleGraphics import*
MakeWindow(3,bgcolor=YELLOW)
x=0; y=0; s = 'This is the origin.'
DrawText(x,y,s,FontSize=24,FontColor='MAGENTA')
DrawDisk(0,0,.03,FillColor=BLACK)
ShowWindow()
```

The default text color is BLACK.

The default font size is 10.

The lower left corner of the first character is roughly at (x,y).

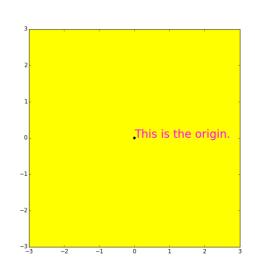

## Let's Talk About Color

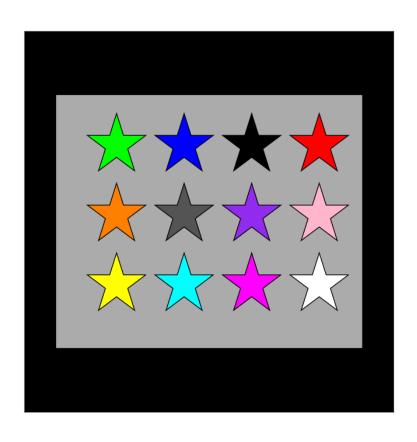

# The rgb Representation

A color is a triple of numbers, each between zero and one.

The numbers represent the amount of red, green, and blue.

This is purple:

```
[0.57, 0.17, 0.93]
```

# The Module SimpleGraphics Has 8 Procedures and Data

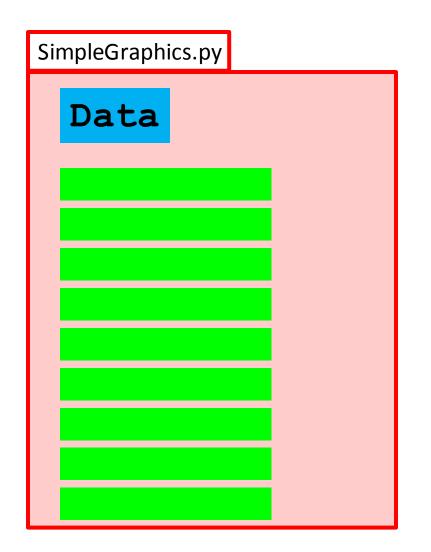

In this case the data encodes the "rgb" values of thirteen colors

## The SimpleGraphics Colors

```
= [1.00, 1.00, 0.00]
YELLOW
           = [0.00, 1.00, 1.00]
CYAN
           = [1.00, 0.00, 1.00]
MAGENTA
           = [1.00, 0.00, 0.00]
RED
           = [0.00, 1.00, 0.00]
GREEN
           = [0.00, 0.00, 1.00]
BLUE
           = [1.00, 1.00, 1.00]
WHITE
           = [0.00, 0.00, 0.00]
BLACK
           = [0.57, 0.17, 0.93]
PURPLE
DARKGRAY
           = [0.33, 0.33, 0.33]
           = [0.67, 0.67, 0.67]
LIGHTGRAY
           = [1.00, 0.50, 0.00]
ORANGE
           = [1.00, 0.71, 0.80]
PINK
```

These are called "Global Variables"

#### Access

```
from SimpleGraphics import*
MakeWindow(5,bgcolor=YELLOW)
x=0; y=0; L=5; W=3
DrawRect(x,y,L,W,FillColor=MAGENTA)
ShowWindow()
```

When a module is imported, it gives access to both its functions and its global variables.

## rgb Lists

Things like [0.74,1.00,0.34] are called rgb lists.

Rules: Square brackets, 3 numbers separated by commas, each number between 0 and 1.

First number = red value Second number = green value Third number = blue value

The bigger numbers mean more of that color.

## Using rgb Lists

Instead of using the predefined colors you can make up and use your own fill color, e.g.

Google "rgb values" to look at huge tables of colors and rgb values.

#### Title

```
from SimpleGraphics import*
r=0.8,g=0.4, b=0.8
MakeWindow(5,bgcolor=[r,g,b])
s = `r=%4.2f g=%4.2f b = %4.2f' % (r,g,b)
Title(s,FontSize=20)
ShowWindow()
```

You can put a title at the top of the figure window.

red = 0.80 green = 0.40 blue = 0.80

# A Note on Managing Figures

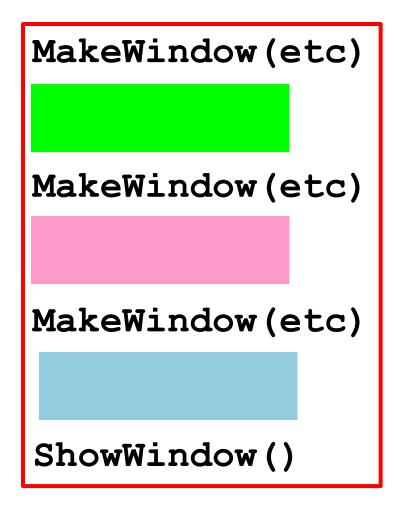

Three figure windows will be produced.

The green code defines what is in the first window.

The pink and blue code set up the second and third windows.

The ShowWindow says. "Show all the windows."

Shows two things.

1. You can write a module that uses other modules that YOU have written.

2. You can have a module that has both function definitions and a script that can be executed.

We write a procedure to draw this

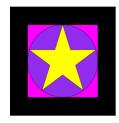

and a script that calls it twice:

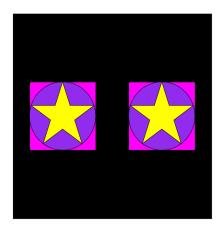

We put them both in the SAME module....

Tile.py

```
from simpleGraphics import *
def DrawTile(x,y,r,c1,c2,c3):
    DrawRect(x,y,2*r,2*r,FillColor=c1)
    DrawDisk(x,y,r,FillColor=c2)
    DrawStar(x,y,r,FillColor=c3)
if
    name == ' main ':
    MakeWindow(6,bgcolor=BLACK,labels=False)
    DrawTile(3,0,2,MAGENTA,PURPLE,YELLOW)
    DrawTile (-3,0,2,MAGENTA,PURPLE,YELLOW)
    ShowWindow()
```

Tile.py

```
from SimpleGraphics import *

def DrawTile(x,y,r,c1,c2,c3):
    DrawRect(x,y,2*r,2*r,color=c1)
    DrawDisk(x,y,r,color=c2)
    DrawStar(x,y,r,color=c3)

if __name__ == '__main__':

    Script"
```

```
MakeWindow(6,bgcolor=BLACK,labels=False)
DrawTile(3,0,2,MAGENTA,PURPLE,YELLOW)
DrawTile(-3,0,2,MAGENTA,PURPLE,YELLOW)
ShowWindow()
```

#### So a Module Can Look Like This

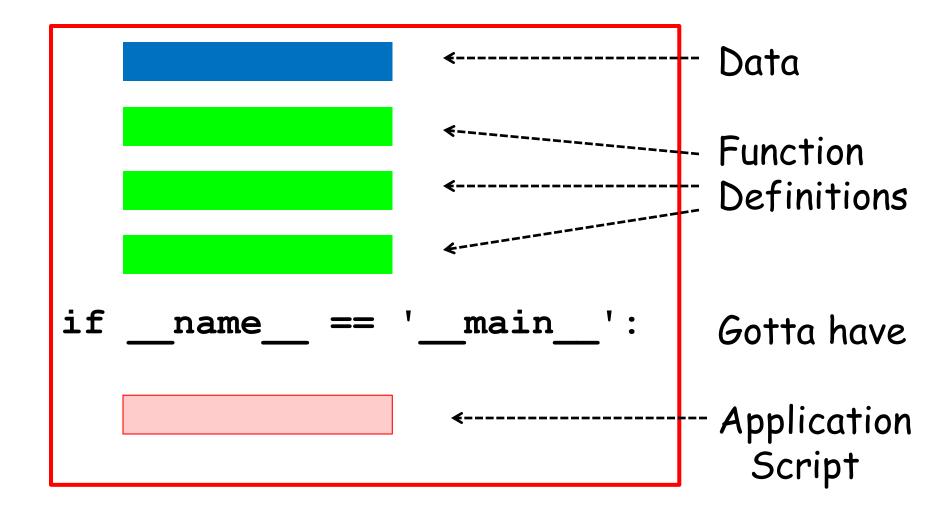

## Summary

- 1. Procedures "look like" functions without the "return." They "do stuff" but do not return values
- 2. Graphics procedures were used to illustrate the idea.
- 3. Color can be encoded with three numbers that indicate the amount of red, green, and blue.
- 4. A single module can house data, functions, and a script at the same time